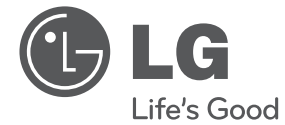

SIOVENCINA **SIOVENČINA**

# POUŽÍVATEĽSKÁ PRÍRUČKA DVD prehrávač

Pred používaním zariadenia si pozorne prečítajte tento návod na používanie a uschovajte ho pre budúce použitie.

DP520/DP522

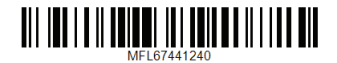

# **Bezpečnostné informácie**

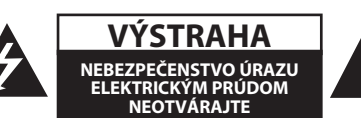

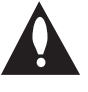

**UPOZORNENIE:** Z DÔVODU RIZIKA ÚRAZU ELEKTRICKÝM PRÚDOM NEOTVÁRAJTE KRYT (ANI ZADNÚ ČASŤ). VNÚTRI NIE SÚ ŽIADNE POUŽÍVATEĽOM OPRAVITEĽNÉ SÚČIASTKY. OPRAVU ZARIADENIA PRENECHAJTE KVALIFIKOVANÉMU ODBORNÍKOVI.

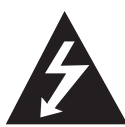

Symbol blesku so šípkou v rovnostrannom trojuholníku má upozorniť používateľa na prítomnosť neizolovaného nebezpečného napätia vnútri

prístroja, ktoré môže byť dostatočnej veľkosti, aby predstavovalo nebezpečenstvo úrazu elektrickým prúdom.

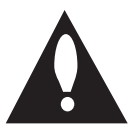

Výkričník v rovnostrannom trojuholníku má upozorniť používateľa na prítomnosť dôležitých prevádzkových a údržbových (servisných) pokynov

v literatúre priloženej k výrobku.

**VÝSTRAHA:** TENTO VÝROBOK NEVYSTAVUJTE DAŽĎU ANI VLHKOSTI, INAK HROZÍ NEBEZPEČENSTVO POŽIARU ALEBO ÚRAZU ELEKTRICKÝM PRÚDOM.

**VÝSTRAHA:** Zariadenie neumiestňujte do obmedzeného priestoru, ako je napríklad knižnica a pod.

**UPOZORNENIE:** Neblokujte žiadne ventilačné otvory.

Nainštalujte podľa pokynov výrobcu. Medzery a otvory v skrinke slúžia na vetranie a zaručenie spoľahlivej činnosti výrobku a chránia ho pred prehriatím. Otvory nikdy neblokujte umiestnením prístroja na posteľ, pohovku, koberec alebo podobný povrch. Tento výrobok sa nemá ukladať do uzatvoreného priestoru (napr. do knižnice alebo regálu), kde nie je zabezpečené dostatočné prúdenie vzduchu, alebo kde to neodporúčajú pokyny výrobcu.

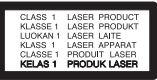

**UPOZORNENIE:** Tento výrobok používa laserový systém. Aby ste zaistili správne používanie tohto výrobku, dôkladne si prečítajte tento návod a uschovajte si ho pre budúcu potrebu. Ak by bolo potrebné vykonať údržbu zariadenia, kontaktujte autorizované servisné stredisko. Podrobné informácie vám poskytne vaše najbližšie autorizované servisné stredisko. Používanie ovládačov, nastavení alebo vykonávanie postupov iných ako uvedených v tomto návode môže spôsobiť vystavenie nebezpečnému žiareniu. Aby ste predišli priamemu vystaveniu laserovému lúču, nepokúšajte sa otvárať kryt.

#### **UPOZORNENIE týkajúce sa napájacieho kábla**

Väčšina výrobcov odporúča, aby zariadenia boli pripojené k samostatnému okruhu;

To znamená k zásuvkovému okruhu, ktorý napája len dané zariadenie a nemá žiadne zásuvky ani podružné okruhy. Pozrite si stranu s technickými parametrami v tomto návode, aby ste si boli istý. Nepreťažujte sieťové zásuvky. Preťažené, uvoľnené alebo poškodené sieťové zásuvky, predlžovacie káble, rozstrapkané napájacie káble alebo poškodená či popraskaná izolácia drôtov sú nebezpečné. Ktorýkoľvek takýto stav môže mať za následok úraz elektrickým prúdom alebo požiar. Pravidelne kontrolujte kábel zariadenia a ak jeho vzhľad naznačuje poškodenie alebo opotrebovanie, odpojte ho, prestaňte používať zariadenie a nechajte kábel vymeniť v autorizovanom servisnom centre za presný náhradný diel. Chráňte napájací kábel pred fyzickým alebo mechanickým zlým zaobchádzaním, ako je napr. skrúcanie, zmotávanie, pricviknutie, privretie dverami alebo stúpanie naň. Venujte pozornosť obzvlášť zástrčkám, sieťovým zásuvkám a miestu pripojenia k zariadeniu. Ak chcete odpojiť napájanie, ťahajte za zástrčku sieťového kábla. Pri inštalácii výrobku dbajte na to, aby zástrčka bola ľahko dostupná.

Toto zariadenie je vybavené prenosnou batériou alebo akumulátorom.

**Bezpečný spôsob vybratia batérie alebo akumulátora zo zariadenia:** Pri vyberaní starej batérie alebo súpravy batérií postupujte v opačnom poradí ako pri vkladaní. Aby ste predišli znečisteniu životného prostredia a prípadnému ohrozeniu zdravia ľudí a zvierat, vyhoďte starú batériu alebo súpravu batérií do príslušnej nádoby na označenom zbernom mieste. Nevyhadzujte batérie alebo súpravy batérií spolu s ostatným odpadom. Odporúča sa, aby ste použili miestne bezplatné systémy náhrady batérií a akumulátorov. Batéria nesmie byť vystavená veľkému teplu, ako je slnečné žiarenie, oheň a pod.

**UPOZORNENIE:** Zariadenie nesmie byť vystavené vode (kvapkajúcej alebo špliechajúcej) a nesmú sa naň klásť žiadne predmety naplnené tekutinou, ako sú napr. vázy.

#### **Poznámky k autorským právam**

- Tento výrobok obsahuje ochrannú technológiu autorských práv, ktorá je chránená americkými patentmi a inými právami duševného vlastníctva. Použitie tejto technológie na ochranu autorských práv musí byť autorizované spoločnosťou Rovi Corporation a je určené len pre domáce a iné limitované použitie len s autorizáciou spoločnosti Rovi Corporation. Spätná analýza alebo rozoberanie je zakázané.
- y Podľa amerických zákonov o autorskom práve alebo zákonov o autorskom práve iných krajín môžete za neoprávnené nahrávanie, používanie, zobrazovanie, distribúciu alebo revíziu televíznych programov, videokaziet, diskov DVD, CD a iných materiálov niesť občiansku a/alebo trestnoprávnu zodpovednosť.

#### **Likvidácia váš ho starého prístroja**

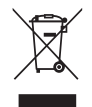

1. Keď sa na produkte nachádza tento symbol prečiarknutej smetnej nádoby s kolieskami, znamená to, že daný produkt vyhovuje európskej Smernici č. 2002/96/ EC.

- 2. Všetky elektrické a elektronické produkty by mali byť zlikvidované oddelene od komunálneho odpadu prostredníctvom na to určených zberných zariadení, ktoré boli ustanovené vládou alebo orgánmi miestnej správy.
- 3. Správnou likvidáciou starých zariadení pomôžete predchádzať potenciálnym

negatívnym následkom pre prostredie a ľudské zdravie.

4. Podrobnejšie informácie o likvidácii starých zariadení nájdete na miestnom úrade, v službe na likvidáciu odpadu alebo u predajcu, kde ste tento produkt zakúpili.

#### **Likvidácia odpadových batérií/ akumulátorov**

1. Ak je na batériách/akumulátoroch vášho výrobku pripojený v krúžku preškrtnutý symbol nádoby na smeti, znamená to, že spadajú pod európsku smernicu 2006/66/EC.

- 2. Tento symbol môže byť kombinovaný s chemickými symbolmi pre ortuť (Hg), kadmium (Cd) alebo olovo (Pb) v prípade, ak batéria obsahuje viac ako 0,0005 % ortuti, 0,002 % kadmia alebo 0,004 % olova.
- 3. Všetky batérie/akumulátory by sa mali likvidovať oddelene od komunálneho odpadu prostredníctvom určených zberných zariadení ustanovených štátnymi alebo miestnymi úradmi.
- 4. Správna likvidácia vašich starých batérií/akumulátorov pomôže zabrániť negatívnym následkom na životné prostredie, zdravotný stav ľudí a zvierat.
- 5. Viac informácií o likvidácii vašich starých batérií/akumulátorov vám poskytne váš mestský úrad, firma na likvidáciu odpadu alebo obchod kde ste si výrobok kúpili.

Spoločnosť LG Electronics týmto potvrdzuje, že tento výrobok je (tieto výrobky sú) v súlade so základnými požiadavkami a ďalšími príslušnými ustanoveniami Smerníc 2004/108/ES, 2006/95/ES a 2009/125/ES.

#### **Európske centrum pre normy:**

Krijgsman 1, 1186 DM Amstelveen The Netherlands

• Prosím, vezmite na vedomie, že toto NIE JE kontaktné miesto pre zákaznícky servis. Informácie o zákazníckom servise nájdete na záručnom liste alebo kontaktujte predajcu, u ktorého ste si zakúpili tento výrobok.

**1**

#### **Poznámky k diskom**

- Nedotýkajte sa prehrávanej strany disku. Držte disk za okraje, aby na jeho povrchu nezostali odtlačky prstov. Na disk nelepte papier alebo pásku.
- Po prehratí uložte disk do obalu. Nevystavujte disk priamemu slnečnému svetlu alebo zdrojom tepla a nikdy ho nenechávajte v zaparkovanom automobile vystavenom priamemu slnečnému svetlu.

#### **Poznámky k zariadeniu**

- Odložte si pôvodnú škatuľu a obalové materiály. Ak budete potrebovať odoslať zariadenie, kvôli maximálnej ochrane ho zabaľte tak, ako bolo pôvodne zabalené pri výrobe.
- y Na čistenie zariadenia používajte mäkkú suchú handričku. Ak je povrch extrémne znečistený, použite mäkkú handričku mierne navlhčenú v roztoku jemného čistiaceho prostriedku. Nepoužívajte silné rozpúšťadlá, napríklad alkohol, benzín alebo riedidlo, pretože tie môžu poškodiť povrch zariadenia.
- Zariadenie je technicky vyspelé, precízne zariadenie. Ak sú snímacia optická šošovka a diely pohonu disku znečistené alebo opotrebované, kvalita obrazu sa môže zhoršiť. Podrobné informácie vám poskytne vaše najbližšie autorizované servisné stredisko.

**1**

# **Obsah**

#### **Začíname**

- Bezpečnostné informácie
- Úvod
- 6 Zobrazenie symbolu " $Q''$
- Symboly použité v tomto návode
- Dodané príslušenstvo
- Prehrávateľné disky
- Kód oblasti
- Kompatibilita súborov
- Diaľkový ovládač
- Predný panel
- Zadný panel

## **Pripojenie**

- Pripojenie k televízoru
- Pripojenie kábla RCA/SCART
- Pripojenie kábla komponentného videa
- Pripojenie k zosilňovaču
- Pripojenie audio kábla
- Pripojenie COAXIAL (digitálneho audio) kábla

## **Systémové nastavenie**

- Nastavenia
- Upravte možnosti nastavenia
- Ponuka [Jazyk]
- Ponuka [Display]
- Ponuka [Zvuk]
- Ponuka [Zámok]
- Ponuka [Ostatné]

## **Obsluha**

- Hlavné funkcie prehrávania – Prehrávanie disku – Prehrávanie súboru
- Zobrazenie na obrazovke
- Základné činnosti
- Pokročilé prehrávanie
- 
- 
- 

#### **Riešenie problémov**

Riešenie problémov

## **Dodatok**

- Zoznam kódov oblastí
- Zoznam kódov jazykov
- Technické údaje
- Ochranné známky a licencie

 

- 
- Film
- Hudba
- Fotografie

# **Úvod**

# **Zobrazenie symbolu "**7**"**

Počas prevádzky zariadenia sa na televízore môže zobraziť symbol " $\mathcal{O}$ ", ktorý označuje, že funkcia vysvetlená v tejto používateľskej príručke nie je k dispozícii na konkrétnom médiu.

## **Symboly použité v tomto návode**

Časť, ktorej názov obsahuje jeden z nasledovných symbolov, platí iba pre disk alebo súbor reprezentovaný týmto symbolom.

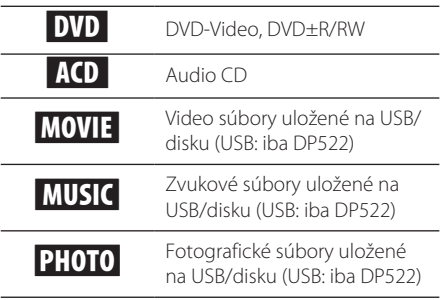

# **Dodané príslušenstvo**

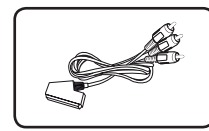

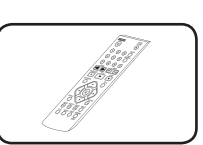

Kábel RCA/SCART (1) Diaľkový ovládač (1)

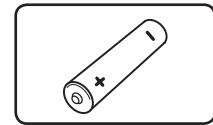

Batéria (1)

# **Prehrávateľné disky**

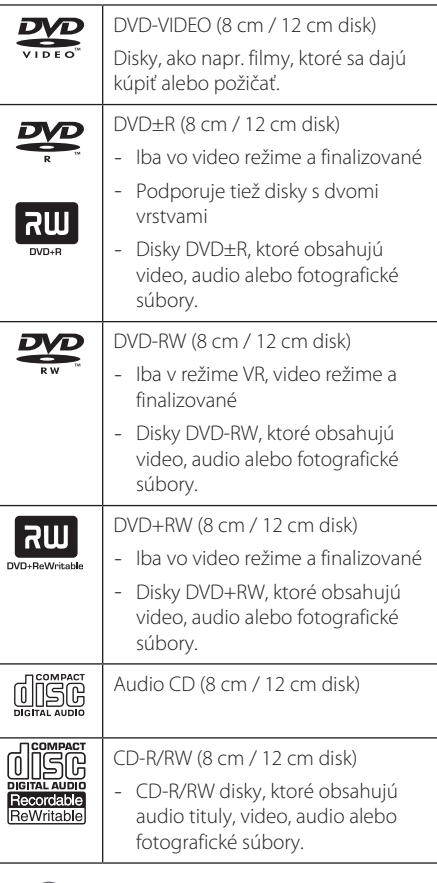

## **(B)** Poznámka-

Pri formátovaní prepisovateľných diskov musíte nastaviť voľbu formátovania na [Mastered], aby boli disky kompatibilné s prehrávačmi. Ak túto voľbu nastavíte na systém Live, nebude sa dať s prehrávačom použiť. (Systém súborov Mastered/Live: Systém diskového formátu pre Windows Vista)

# **Kód oblasti**

Kód oblasti je vytlačený na zadnej strane tohto zariadenia. Toto zariadenie prehráva len DVD disky označené rovnako ako je uvedené na zadnej strane zariadenia alebo označené "ALL" (Všetky).

# **Kompatibilita súborov**

#### **Celková**

Dostupné prípony súborov: "avi", ".mpg", ".mpeg", ".mp3", ".wma", ".jpg", ".jpeg"

- Názov súboru je obmedzený na 35 znakov.
- V závislosti od veľkosti a počtu súborov môže načítanie obsahu média trvať aj niekoľko minút.

**Maximálny počet súborov a priečinkov:** Menej ako 600 (celkový počet súborov a priečinkov)

**Formát CD-R/RW, DVD±R/RW:** ISO 9660

#### **Video súbory**

**Dostupná veľkosť rozlíšenia:** 720 x 576 (š x v) pixlov.

**Prehrávateľné titulky:** SubRip (.srt/.txt), SAMI (.smi), SubStation Alpha (.ssa/.txt), MicroDVD (.sub/ .txt), SubViewer 2.0 (.sub/.txt), TMPlayer (.txt), DVD Subtitle System (.txt)

Prehrávateľný formát kodeku: "DIVX3.xx", "DIVX4.xx", "DIVX5.xx", "MP43", "XviD", "3IVX"

Prehrávateľný zvukový formát: "Dolby Digital", "DTS", "PCM", "MP3", "WMA"

**Vzorkovacia frekvencia:** v rozsahu 8 – 48 kHz (MP3), v rozsahu 32 – 48 kHz (WMA)

**Bitová rýchlosť (MP3/WMA/DivX):** v rozsahu 8 – 320 kb/s (MP3), v rozsahu 32 – 192 kb/s (WMA), menej ako 4 Mb/s (DivX)

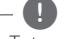

#### , Poznámka

Toto zariadenie nepodporuje súbory nahrané vo formáte GMC\*1 alebo Qpel\*2. Sú to techniky kódovania obrazu v štandarde MPEG4, ako majú napríklad DivX.

\*1 GMC – Global Motion Compensation

\*2 Qpel – Quarter pixel

#### **Audio súbory**

**Vzorkovacia frekvencia:** v rozsahu 8 až 48 kHz (MP3), v rozsahu 32 až 48 kHz (WMA)

**Bitová rýchlosť:** v rozsahu 8 až 320 kb/s (MP3), v rozsahu 32 až 192 kb/s (WMA)

#### **Fotografické súbory**

Veľkosť fotografie: Odporúča sa menej ako 2M.

• Progresívne a bezstratovo komprimované fotografické súbory nie sú podporované.

#### Poznámka k USB zariadeniu

(iba DP522)

- Tento prístroj podporuje USB zariadenie s FAT16 alebo FAT32.
- Nevyťahujte USB zariadenie počas prevádzky (prehrávanie atď.).
- · USB zariadenia, ktoré po pripojení k počítaču vyžadujú dodatočnú inštaláciu programov, nie sú podporované.
- USB zariadenie: USB zariadenie, ktoré podporuje USB 1.1 a USB 2.0.
- Prehráva filmové, hudobné a fotografické súbory. Podrobnosti pre činnosti s každým súborom nájdete na príslušných stranách.
- y Ako prevencia proti strate údajov sa odporúča pravidelné zálohovanie.
- Ak používate predlžovací USB kábel, USB rozbočovač alebo USB čítačku viacerých kariet, USB zariadenie nemusí byť rozpoznané.
- Niektoré USB zariadenia nemusia s týmto zariadením fungovať.
- y Digitálna kamera a mobilný telefón nie sú podporované.
- USB port tohto zariadenia nie je možné pripojiť k počítaču. Zariadenie sa nemôže používať ako pamäťové zariadenie.

# **Diaľkový ovládač**

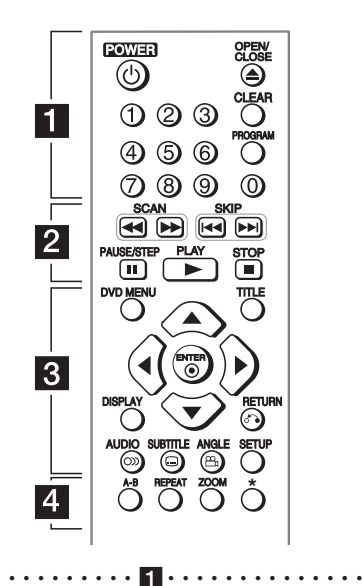

**POWER (**1**):** Slúži na zapnutie alebo vypnutie prístroja.

**OPEN/CLOSE (**B**):** Slúži na vysunutie a zasunutie diskovej mechaniky.

**Numerické tlačidlá:** Slúžia na výber očíslovaných položiek v ponuke.

**CLEAR:** Odstráni číslo stopy zo Zoznamu programov.

**PROGRAM:** Slúži na prístup do režimu úpravy programov.

• • • • • • • • • • • • • • <mark>2</mark> • • • • • • • • • • • • • • **SCAN (**c/v**):** Vyhľadávanie dozadu alebo

dopredu.

**SKIP (KIV):** Slúži na preskočenie na ďalšiu alebo predchádzajúcu kapitolu/stopu/súbor.

**PAUSE/STEP (**M**):** Pozastavenie prehrávania.

**PLAY (** $\blacktriangleright$ **):** Spustenie prehrávania.

**STOP (■):** Zastavenie prehrávania.

#### • • • • • • • • • • • • • • c• •

**DVD MENU:** Slúži na prístup alebo opustenie ponuky DVD.

**TITLE:** Slúži na vyvolanie ponuky titulu disku, ak je k dispozícii.

**A/V/<//>**: Pohyb v ponukách.

**ENTER (**b**):** Slúži na potvrdenie výberu z ponuky.

**DISPLAY:** Zobrazenie alebo opustenie zobrazenia na obrazovke.

**RETURN (**x**):** Slúži na pohyb dozadu alebo opustenie ponuky.

**AUDIO (**[**):** Výber jazyka zvuku alebo zvukového kanála.

**SUBTITLE (....):** Výber jazyka titulkov.

**ANGLE (**}**):** Slúži na výber uhla kamery na DVD, ak je k dispozícii.

**SETUP:** Slúži na prístup alebo opustenie ponuky nastavenia.

• • • • • • • • • • • • • • d• •

**A-B:** Slúži na opakovanie sekcie.

**REPEAT:** Slúži na zopakovanie kapitoly, stopy, titulu alebo všetkých.

**ZOOM:** Zväčší obraz.

?**:** Tlačidlo nie je dostupné.

#### **Vloženie batérie**

Zo zadnej strany diaľkového ovládača odstráňte kryt priestoru pre batérie a vložte batériu R03 (typ AAA), pričom dbajte na správnu polaritu  $\bigoplus$  a  $\bigoplus$ .

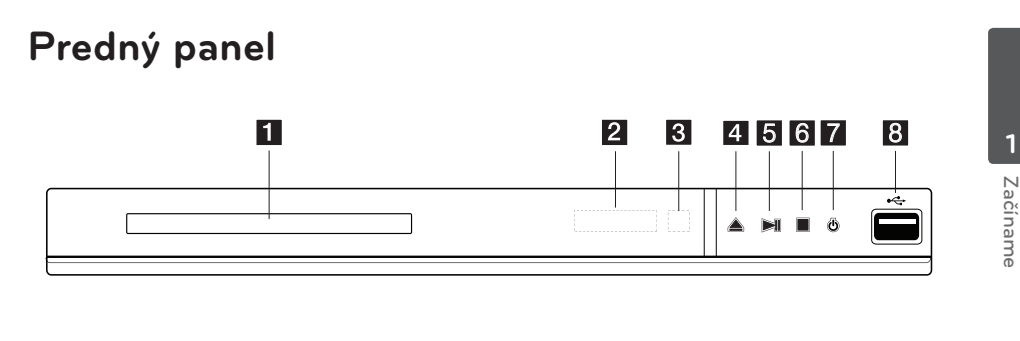

a **Zásuvka na disk** Snímač diaľkového ovládača Okno displeja ≜ (Otvoriť/Zatvoriť) **5 >II** (Prehrať/Pozastavenie) f Z **(Zastaviť)** *<u></u> <u></u> <i>i***</del>** *<b><i>z z i z z z z z z z z z z z z z z z z z z z z z z z z z z z z z z* **USB port** (iba DP522)

# **Zadný panel**

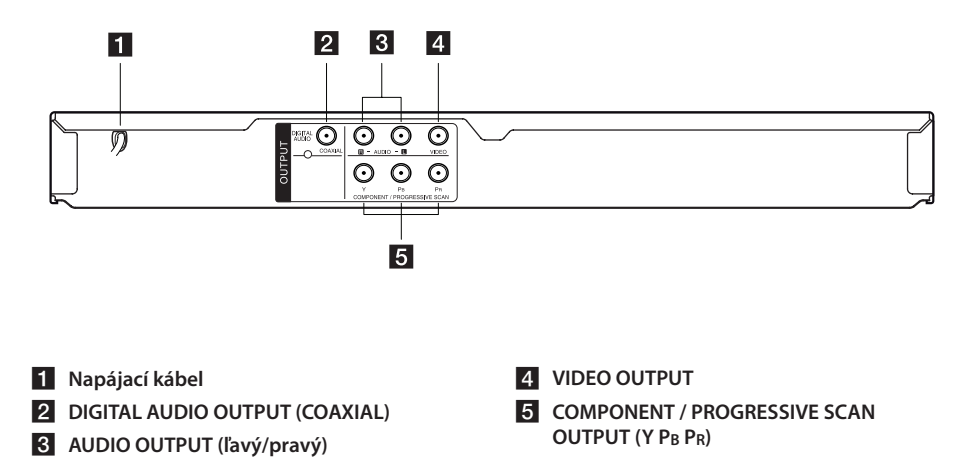

# **Pripojenie k televízoru**

# **Pripojenie kábla RCA/SCART**

Pomocou kábla RCA/SCART pripojte konce kábla na strane RCA (VIDEO OUTPUT/AUDIO OUTPUT (R/L)) do príslušných konektorov VIDEO OUTPUT a AUDIO OUTPUT (L/R) na jednotke a pripojte koniec scart do zásuvky scart na TV prijímači.

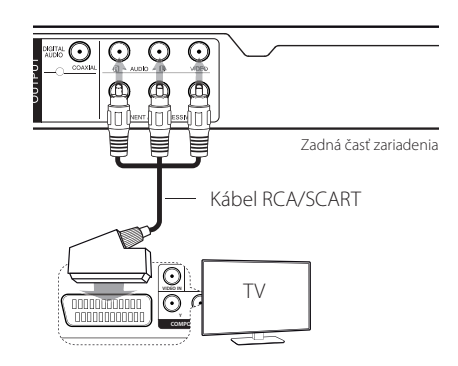

# **Pripojenie kábla komponentného videa**

Pripojte výstupné konektory COMPONENT/ PROGRESSIVE SCAN OUTPUT na zariadení k príslušným vstupným konektorom na televízore pomocou komponentného video kábla, konektor Y zeleným, Pb modrým a Pr červeným káblom.

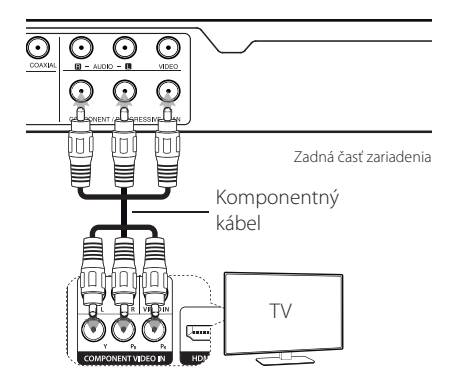

- Ak váš TV prijímač akceptuje signály s progresívnym formátom, musíte použiť toto pripojenie a prepnúť v nastavovacej ponuke [Progresívne sken] na [Zapnuté]. (Pozrite stranu 12)
- Aj napriek tomu by ste mali zapojiť AUDIO kábel medzi zariadením a televízorom.

Pripojenie

Pripojenie

**2**

# **Pripojenie k zosilňovaču**

## **Pripojenie audio kábla**

Pripojte AUDIO OUTPUT na zariadení k 2CH AUDIO IN na zosilňovači pomocou audio kábla, napríklad AUDIO ľavý/pravý s bielym/červeným vodičom.

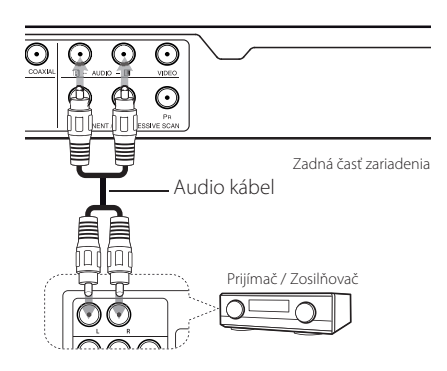

# **Pripojenie COAXIAL (digitálneho audio) kábla**

Pripojte jeden konektor DIGITAL AUDIO OUTPUT zariadenia (COAXIAL) k príslušnému konektoru na vašom zosilňovači.

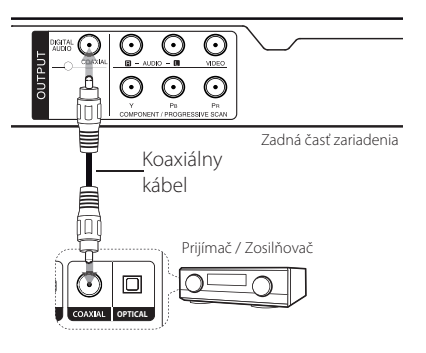

- y AK TV prijímač nedokáže spracovať vzorkovaciu frekvenciu 96 kHz, v ponuke nastavení nastavte možnosť [Vzork. Frekv.] na [48 kHz].
- Ak TV prijímač nie je vybavený dekodérom Dolby Digital a MPEG, nastavte v ponuke nastavenia možnosti [Dolby Digital] a [MPEG] na [PCM].

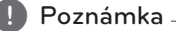

- Ak sa zvukový formát digitálneho výstupu nezhoduje s možnosťami vášho zosilňovača, zosilňovač bude vydávať silný skreslený zvuk alebo vôbec žiadny zvuk.
- Ak chcete zobraziť zvukový formát aktuálneho disku v zobrazení na obrazovke, stlačte tlačidlo AUDIO.
- Toto zariadenie nevykonáva interné (2-kanálové) dekódovanie zvukovej stopy DTS. Ak chcete využívať viackanálový priestorový zvuk DTS, musíte pripojiť toto zariadenie k zosilňovaču kompatibilnému so systémom DTS prostredníctvom jedného z digitálnych zvukových výstupov tohto zariadenia.

# **Nastavenia**

Pri prvom zapnutí zariadenia musíte zvoliť požadovaný jazyk.

## **Upravte možnosti nastavenia**

V ponuke [Nastavenie] môžete zmeniť nastavenia zariadenia.

- 1. Stlačte SETUP.
- 2. Pomocou tlačidiel ▲/▼ vyberte prvú možnosť nastavenia a stlačením tlačidla ▶ sa presuňte do druhej úrovne.
- 3. Pomocou tlačidiel ▲/▼ vyberte druhú možnosť nastavenia a stlačením tlačidla  $\blacktriangleright$  sa presuňte do tretej úrovne.
- 4. Pomocou tlačidiel ▲/▼ vyberte požadované nastavenie a stlačením tlačidla ENTER (<sup>O</sup>) potvrďte výber.

# **Ponuka [Jazyk]**

#### **Jazyk menu**

Zvoľte jazyk ponuky Nastavenie a zobrazenia na obrazovke.

#### **zvukový disk/Diskový podtitul/Menu disku**

Zvoľte jazyk pre zvuk disku/titulky/ponuku.

**[Originál]:** Označuje pôvodný jazyk, v ktorom bol disk nahraný.

**[Iný]:** Ak chcete zvoliť iný jazyk, pomocou číselných tlačidiel a tlačidla ENTER  $\circledcirc$ ) zadajte príslušné 4-miestne číslo podľa zoznamu jazykových kódov. (Pozri stranu 19) Ak sa pri zadávaní číslic pomýlite, na vymazanie číslic a následnú opravu stlačte tlačidlo CLEAR.

**[Vypnuté]** (pre titulky disku): Vypnutie titulkov.

# **Ponuka [Display]**

#### **Pomer strán**

Na základe tvaru obrazovky vášho televízora zvoľte, aký pomer strán sa má použiť.

**[4:3]:** Vyberte pri pripojení televízora so štandardným pomerom strán 4:3.

**[16:9]:** Vyberte pri pripojení televízora so širokouhlým pomerom strán 16:9.

#### **Režim zobrazenia**

Ak ste zvolili možnosť 4:3, budete musieť definovať, ako chcete, aby sa zobrazovali širokouhlé programy a filmy na obrazovke vášho televízora.

**[Poštová schránka]:** Zobrazí sa širokouhlý obraz s čiernymi pásmi v hornej a dolnej časti obrazovky.

**[Panoráma]:** Vyplní sa celá obrazovka 4:3, pričom sa obraz podľa potreby oreže.

### **Progresívne sken (Pre pripojenie komponentného videa)**

Skontrolujte, či môže váš televízor prijať progresívny signál. Ak ho váš televízor prijíma, môžete si vychutnať presné farby vo vysokej kvalite zvolením [Zapnute].

Ak zapnete [Zapnuté] Postupné riadkovanie počas chyby zariadenia, je nevyhnutné resetovať jednotku. Najskôr vyberte disk zo zariadenia. Potom stlačte a podržte tlačidlo STOP približne päť sekúnd. Video výstup bude obnovený na štandardné nastavenia a na vašom TV prijímači sa zobrazí obraz.

# **Ponuka [Zvuk]**

Nastavte audio voľby prehrávača podľa rôznych typov výstupov diskov, ktoré používate.

## **Dolby Digital / DTS / MPEG**

Nastavte možnosti zvuku zariadenia podľa rôznych typov výstupu diskov, ktoré používate.

**[Dátový tok]:** Zvoľte pri prepojení konektora COAXIAL (Koaxiálny) so zosilňovačom s dekodérom Dolby Digital, DTS alebo MPEG.

#### **[PCM] (pre Dolby Digital / MPEG):** Zvoľte

pri prepojení konektora COAXIAL (Koaxiálny) so zosilňovačom bez dekodéra Dolby Digital alebo MPEG.

**[Vypnuté] (pre DTS):** Zvoľte pri prepojení konektora COAXIAL (Koaxiálny) so zosilňovačom bez dekodéra DTS.

#### **Vzork. Frekv. (Frekvencia)**

Výber vzorkovacej frekvencie zvukového signálu z možností [48 kHz] a [96 kHz].

## **DRC (Dynamic Range Control - Ovládanie dynamického rozsahu)**

Zvuk bude znieť zrozumiteľne pri zníženej hlasitosti (iba Dolby Digital). Pre tento efekt nastavte na [Zapnuté].

#### **Vokál**

Nastavte na [Zapnuté] iba vtedy, keď sa prehráva viackanálové karaoke DVD. Kanály karaoke na disku sa zmiešajú do normálneho stereofonického zvuku.

# **Ponuka [Zámok]**

Ak chcete používať ponuku LOCK, musíte najskôr vytvoriť 4-číselné heslo v časti [Regionálny kód].

Ak zabudnete vaše heslo, môžete ho znovu nastaviť. Najskôr vyberte disk zo zariadenia. Zobrazte ponuku nastavenia a zadajte 6-číselné heslo "210499". V okne displeja sa zobrazí nápis "P CLr" a heslo sa vymaže.

#### **Hodnotenie**

Zvoľte stupeň hodnotenia. Čím nižší stupeň, tým prísnejšie hodnotenie. Ak chcete deaktivovať hodnotenie, zvoľte možnosť [Odomknutie].

#### **Heslo**

Slúži na nastavenie alebo zmenu hesla pre nastavenie zámku.

### **Regionálny kód**

Ak chcete zadať štandardizovaný kód oblasti, pozrite si zoznam kódov oblastí na strane 18.

# **Ponuka [Ostatné]**

## **B.L.E (Black Level Expansion – Rozšírenie úrovne čiernej)**

Výberom možnosti On (Zapnúť) alebo Off (Vypnúť) rozšírte alebo vypnite rozšírenie úrovne čiernej farby.

Táto funkcia funguje iba vtedy, keď je TV systém nastavený na NTSC.

## **DivX(R) VOD**

DIVX VIDEO: DivX® je digitálny video formát vytvorený DivX, LLC, pobočkou Rovi Corporation. Toto je zariadenie s oficiálnym certifikátom DivX®, ktoré prehráva DivX videá. Ak chcete konvertovať vaše súbory na DivX videá, navštívte stránku www. divx.com, kde nájdete viac informácií a potrebných softvérových nástrojoch.

DIVX VIDEO-NA-POžIADANIE:Toto zariadenie s certifikátom DivX® musí byť registrované, aby prehrávalo zakúpené filmy DivX Video-na-Požiadanie (VOD).Ak chcete získať váš registračný kód, nájdite časť DivX VOD v ponuke nastavenia vášho zariadenia.Ak chcete ukončiť registráciu choďte na vod.divx. com kde nájdete viac informácií.

**[Registrovať]:** Slúži na zobrazenie registračného kódu vášho zariadenia.

**[Zruš registráciu]:** Slúži na zrušenie registrácie vášho zariadenia a zobrazenie kódu na zrušenie registrácie.

# **Hlavné funkcie prehrávania**

## **Prehrávanie disku DVD ACD**

- 1. Stlačte tlačidlo OPEN/CLOSE (▲) a položte disk na zásuvku na disk.
- 2. Stlačením tlačidla OPEN/CLOSE (
b) zatvorte zásuvku na disk.

Pri väčšine diskov DVD-ROM sa prehrávanie začne automaticky.

V prípade disku Audio CD zvoľte stopu pomocou tlačidiel ▲/▼/◀/▶ a stlačením tlačidla PLAY (>) alebo ENTER (<sup>o</sup>) prehrajte stopu.

## **Prehrávanie súboru**  MOVIE MUSIC PHOTO

- 1. Stlačte tlačidlo OPEN/CLOSE (▲) a položte disk na zásuvku na disk alebo pripojte USB zariadenie. (USB: iba DP522)
- 2. Zvoľte súbor pomocou tlačidiel  $\triangle/\blacktriangledown/\blacktriangle/\blacktriangle$ a stlačením tlačidla PLAY (>) alebo ENTER (<sup>o</sup>) prehrajte súbor.

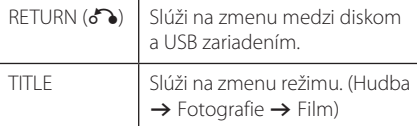

# **Zobrazenie na obrazovke DVD** MOVIE

Môžete zobraziť a upraviť rôzne informácie a nastavenia o obsahu.

- 1. Ak počas prehrávania chcete zobraziť rôzne informácie o prehrávaní, stlačte tlačidlo DISPLAY.
- 2. Zvoľte možnosť pomocou tlačidiel  $\triangle/\blacktriangledown$ .
- 3. Na úpravu hodnoty zvolenej možnosti použite tlačidlá </a> a číselné tlačidlá.
- 4. Zobrazenie na obrazovke ukončíte stlačením tlačidla DISPLAY.

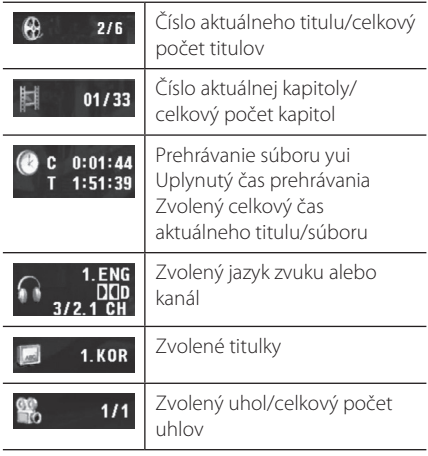

# **Základné činnosti**

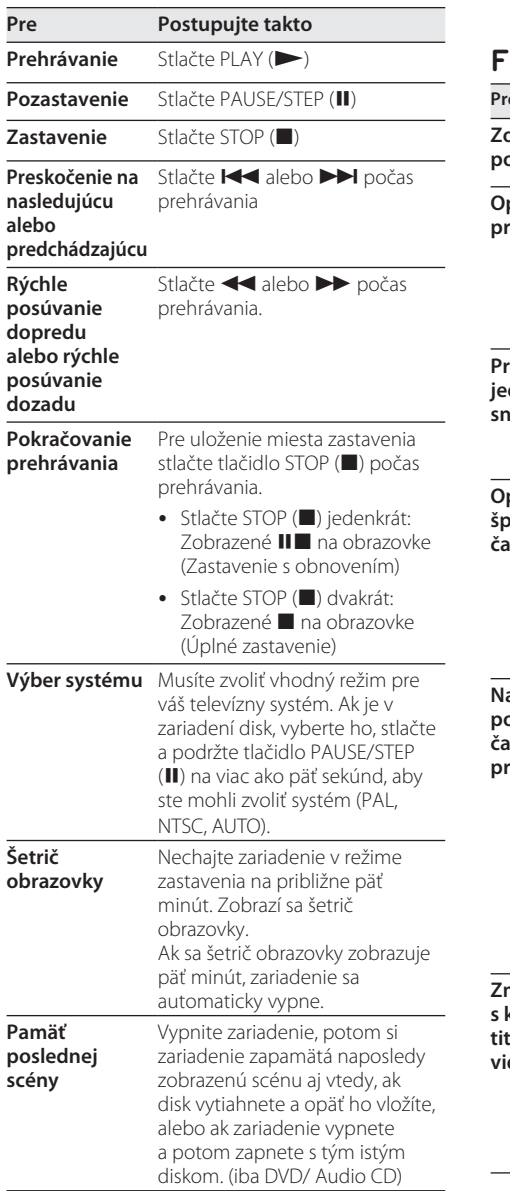

# **Pokročilé prehrávanie**

## **Film DVD MOVIE**

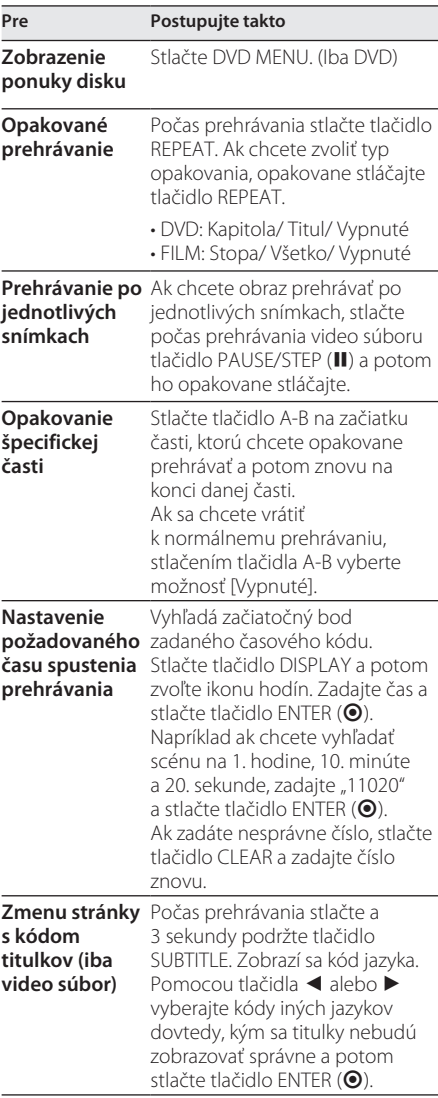

Obsluha **4** 

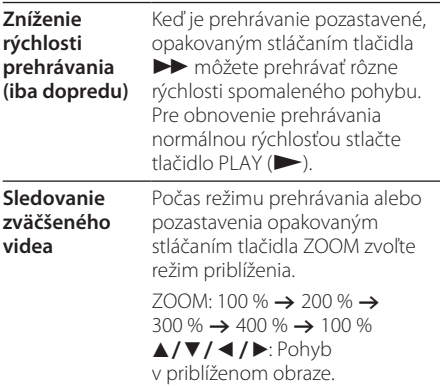

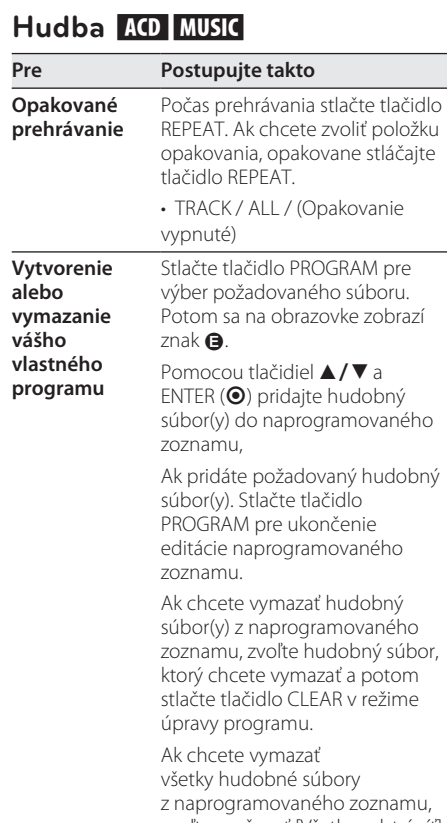

# zvoľte možnosť [Všetko odstráníť] a potom stlačte tlačidlo ENTER (<sup>o</sup>) v režime úpravy programu.

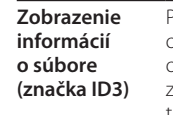

Pri prehrávaní súborov MP3 obsahujúcich informácie o súbore môžete tieto informácie zobraziť opakovaným stláčaním tlačidla DISPLAY.

• Pri niektorých typoch súborov MP3 sa informácie nemusia zobraziť.

# **Fotografie PHOTO**

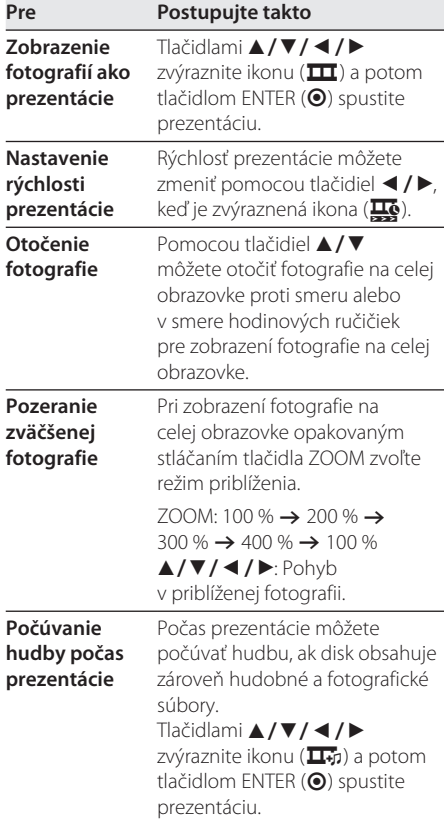

# **Riešenie problémov**

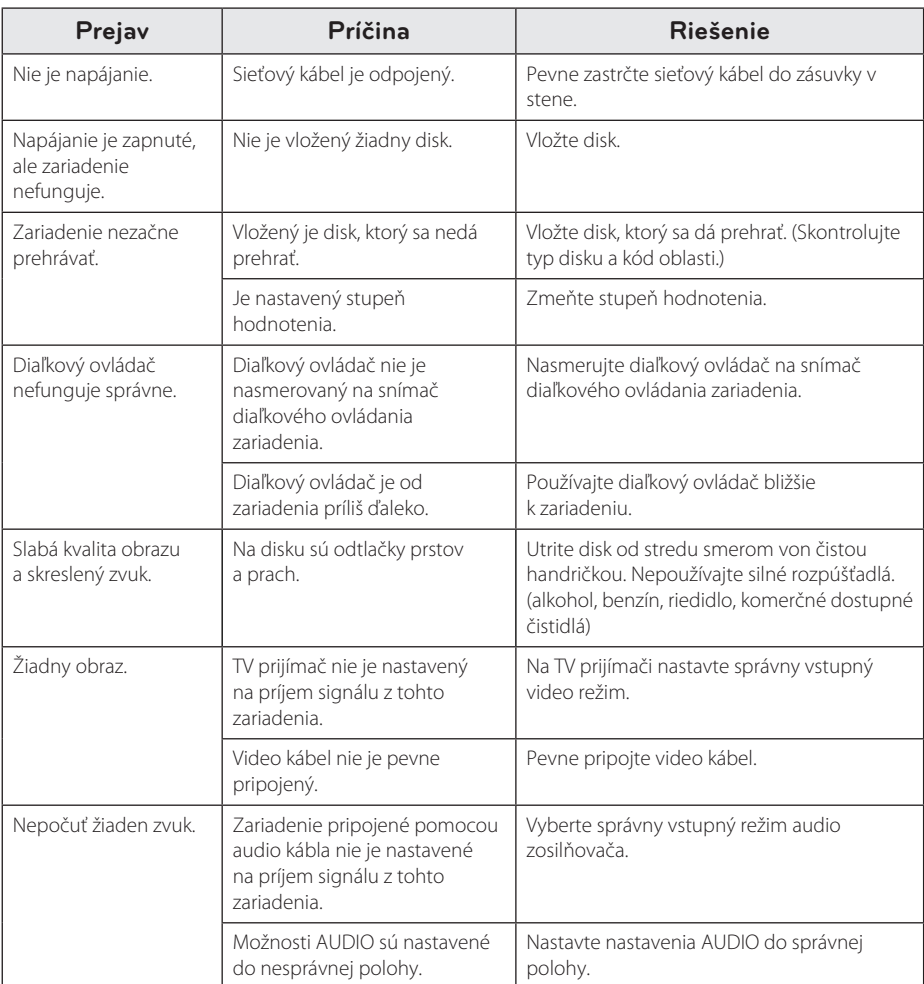

# **Zoznam kódov oblastí**

Vyberte kód oblastí z tohto zoznamu.

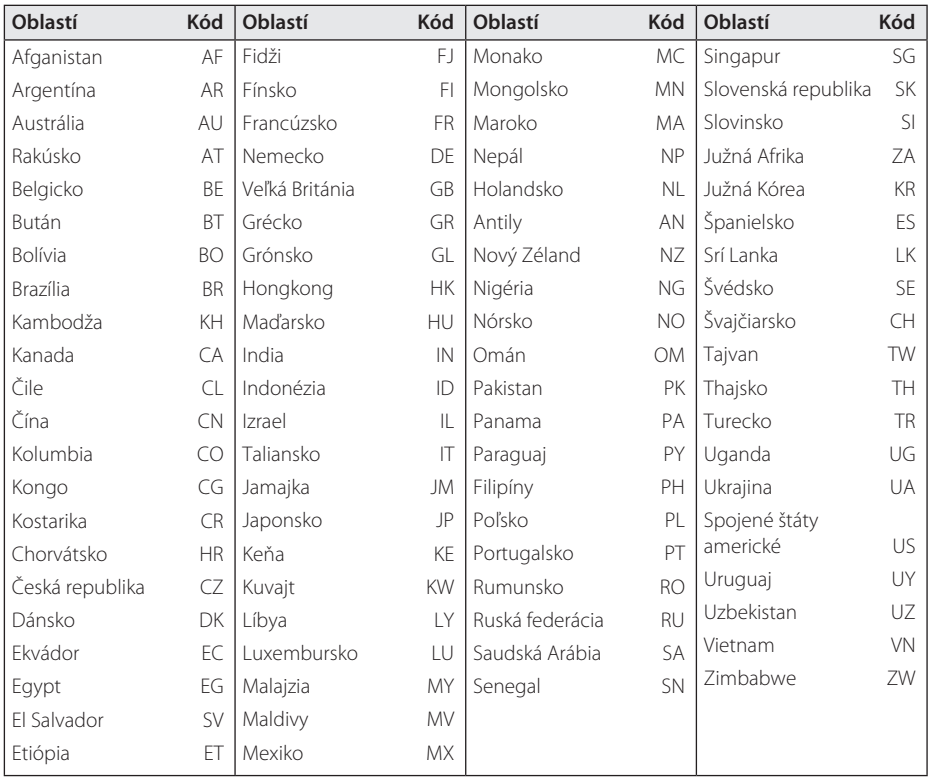

Dodatok **b**odatok

# **Zoznam kódov jazykov**

Použite tento zoznam na zadanie vášho požadovaného jazyka pre nasledovné počiatočné nastavenia: [zvukový disk], [Diskový podtitul] a [Menu disku].

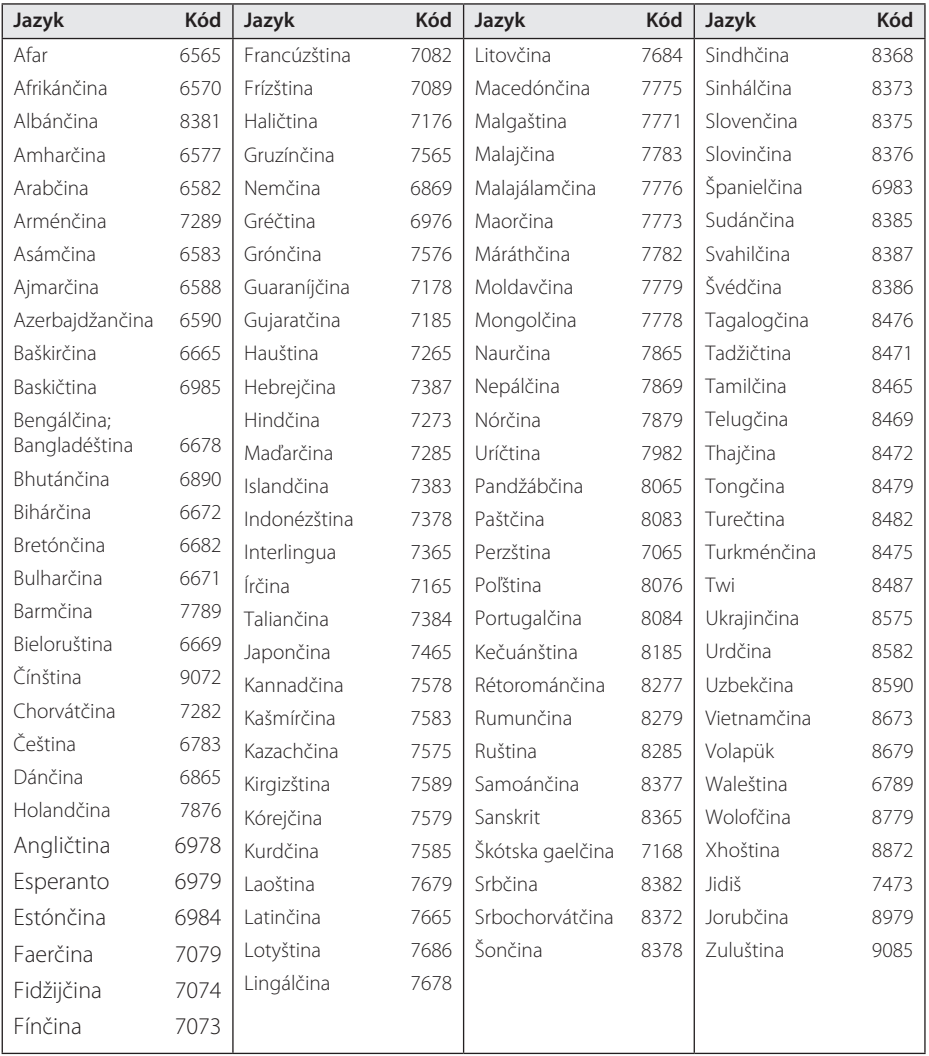

DP520-P.BCZELLK\_1240-SLOVAK.indd 19 2012-01-19 �� 5:24:18

# **Technické údaje**

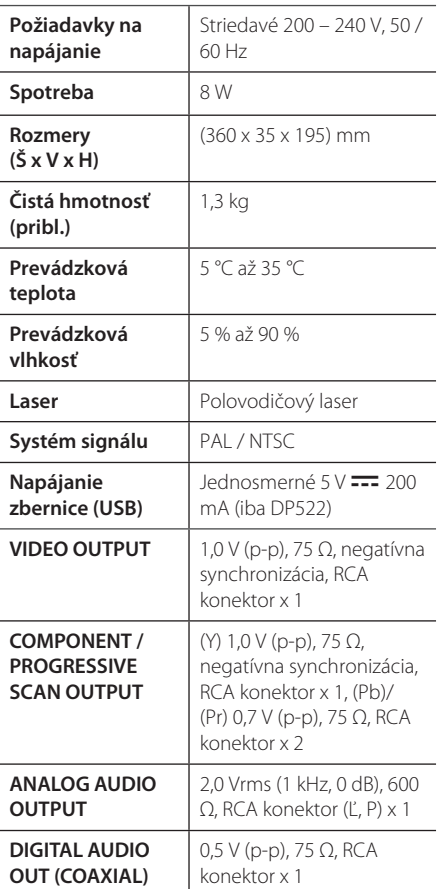

Vzhľad a technické parametre sa môžu zmeniť bez predchádzajúceho upozornenia.

# **Ochranné známky a licencie**

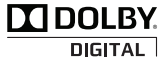

Vyrobené na základe licencie spoločnosti Dolby Laboratories. Dolby a značka dvojitého D sú ochranné známky spoločnosti Dolby Laboratories.

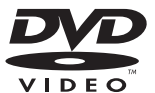

"DVD Logo" je ochranná známka spoločnosti DVD Format/Logo Licensing Corporation.

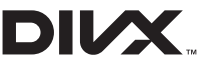

DivX®, DivX Certified® a logá sú obchodnými známkami Rovi Corporation a jej pobočiek a sú používané na základe licencie.

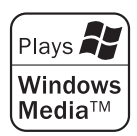

 $\overline{\phantom{a}}$ 

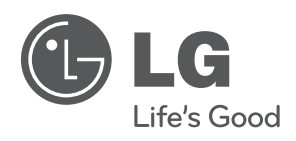

 $\overline{\phantom{a}}$